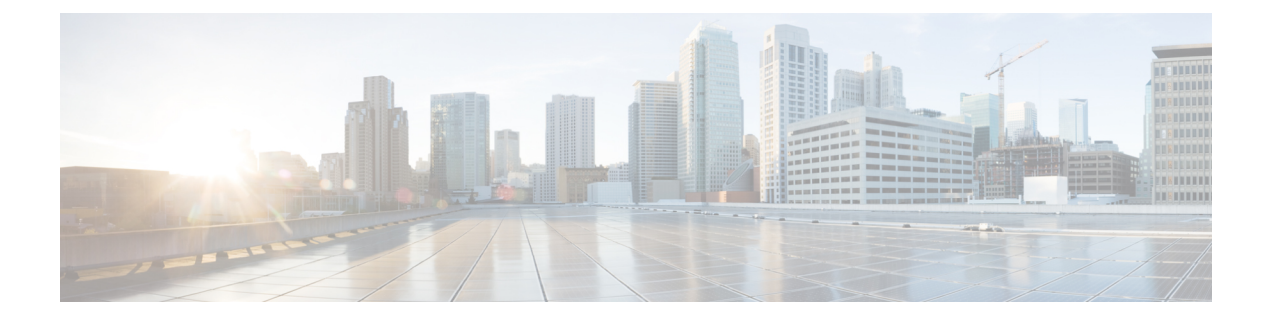

# **802-1x** コマンド

この章は、次の項で構成されています。

- aaa authentication dot1x  $(2 \sim -\gamma)$
- clear dot1x statistics  $(3 \sim -\gamma)$
- dot1x authentication  $(4 \sim -\gamma)$
- dot1x guest-vlan  $(6 \sim \rightarrow \sim)$
- dot1x guest-vlan enable  $(7 \sim \sim \sim \sim)$
- dot1x guest-vlan timeout  $(8 \sim -\gamma)$
- dot1x host-mode  $(9 \sim -\gamma)$
- dot1x max-hosts  $(12 \lt \lt \lt \lt)$
- dot1x max-req  $(13 \sim -\gamma)$
- dot1x port-control  $(14 \sim -\gamma)$
- dot1x re-authenticate  $(16 \sim -\gamma)$
- dot1x system-auth-control  $(17 \sim -\gamma)$
- dot1x timeout quiet-period  $(18 \sim -\gamma)$
- dot1x timeout reauth-period  $(19 \sim -\gamma)$
- dot1x timeout server-timeout  $(20 \sim \rightarrow \sim)$
- dot1x timeout silence-period  $(21 \sim \rightarrow \sim)$
- dot1x timeout supp-timeout  $(22 \sim -\gamma)$
- dot1x timeout tx-period  $(23 \sim -\gamma)$
- dot1x traps authentication failure  $(24 \sim \sim \gamma)$
- dot1x traps authentication quiet  $(25 \sim -\gamma)$
- dot1x traps authentication success  $(26 \sim \rightarrow \sim)$
- dot1x unlock client  $(27 \sim -\gamma)$
- dot1x violation-mode  $(28 \sim -\gamma)$
- show dot1x  $(29 \sim -\gamma)$
- show dot1x statistics  $(34 \sim -\gamma)$
- show dot1x users  $(36 \sim \rightarrow \sim)$

# **aaa authentication dot1x**

802.1X 認証の有効時の認証に使用するサーバを指定するには、グローバル コンフィギュレー ションモードで**aaa authenticationdot1x**コマンドを使用します。デフォルト設定に戻すには、 このコマンドの **no** 形式を使用します。

#### 構文

**aaa authentication dot1x default** {**radius** | **none** | {**radius none**}}

**no aaa authentication dot1x default**

# パラメータ

- **radius**:すべての RADIUS サーバのリストを認証に使用します。
- **none**:認証を使用しません。

## デフォルト設定

RADIUS サーバ.

コマンド モード

グローバル コンフィギュレーション モード

# 使用上のガイドライン

RADIUS サーバによる認証、認証なし(**none**)、または両方の方式を選択できます。

RADIUSサーバ応答が受信されなかったときにも認証を成功させる必要がある場合は、コマン ド ラインで最後の方式として **none** を指定します。

#### 例

次の例では、RADIUS サーバ認証に 802.1X 認証モードを設定しています。応答が受信されな かった場合でも、認証が成功します。

switchxxxxxx(config)# aaa authentication dot1x default radius none

# **clear dot1x statistics**

802.1X 統計情報をクリアするには、特権 EXEC モードで **clear dot1x statistics** コマンドを使用 します。

# 構文

**clear dot1x statistics** [*interface-id*]

## パラメータ

• *interface-id*:イーサネット ポート ID を指定します。

# デフォルト設定

すべてのポートの統計がクリアされます。

# コマンド モード

特権 EXEC モード

# 使用上のガイドライン

このコマンドにより、**show dot1x** および **show dot1x statistics** コマンドに表示されるすべての カウンタがクリアされます。

#### 例

switchxxxxxx# clear dot1x statistics

# **dot1x authentication**

ポートで認証方式を有効にするには、インターフェイス コンフィギュレーション モードで **dot1x authentication** コマンドを使用します。デフォルト設定に戻すには、このコマンドの **no** 形式を使用します。

#### 構文

#### **dot1x authentication** [**802.1x**] [**mac**] [**web**]

no dot1x authentication

パラメータ

- 802.1x:802.1X に基づく認証 (802.1X ベース認証) を有効にします。
- **mac**:ステーションのMACアドレスに基づく認証(MACベース認証)を有効にします。
- **web**:Web ベース認証を有効にします。

# デフォルト設定

802.1X ベース認証が有効になっています。

#### コマンド モード

インターフェイス(イーサネット)コンフィギュレーション モード

# ユーザ ガイドライン

スタティック MAC アドレスは、MAC ベースの方式で許可できません。

MAC アドレスが MAC ベース認証によって許可されている場合は、ダイナミック MAC アドレ スをスタティック MAC アドレスに変更することや、MAC アドレスを削除することは推奨し ません。

- **1.** MAC ベースの認証で認証されたダイナミック MAC アドレスが静的 MAC アドレスに変更 された場合は、手動では再認証されません。
- **2.** MACベースの認証で認証されたダイナミックMACアドレスを削除すると、再認証が行わ れます。

ポートチャネルに関連付けられたポートで有効になっている 802.1X には、次の制限がありま す。

- 802.1X ベースの認証のみがサポートされます。
- マルチホスト(レガシー 802.1X モード)モードのみがサポートされます。

# 例

次に、ポート gi1/0/1 の 802.1x とステーションの MAC アドレスに基づく認証を有効にする例 を示します。

switchxxxxxx(config)# interface gi1/0/**1** switchxxxxxx(config-if)# dot1x authentication 802.1x mac

# **dot1x guest-vlan**

ゲスト VLAN を定義するには、インターフェイス(VLAN)コンフィギュレーション モード で **dot1x guest-vlan** モード コマンドを使用します。デフォルト設定に戻すには、このコマンド の **no** 形式を使用します。

## 構文

**dot1x guest-vlan**

**no dot1x guest-vlan**

デフォルト設定

ゲスト VLAN として定義されている VLAN はありません。

コマンド モード

インターフェイス(VLAN)コンフィギュレーション モード

使用上のガイドライン

デバイスが持つことができるグローバル ゲスト VLAN は 1 つのみです。 ゲスト VLAN はスタティック VLAN である必要があり、削除することはできません。 未承認 VLAN はゲスト VLAN に設定できません。

# 例

次の例では、ゲスト VLAN として VLAN 2 を定義しています。

switchxxxxxx(config)# interface vlan 2 switchxxxxxx(config-if)# dot1x guest-vlan

# **dot1x guest-vlan enable**

ゲストVLANへのアクセスインターフェイスで未承認ユーザを有効にするには、インターフェ イス コンフィギュレーション モードで **dot1x guest-vlanenable** コマンドを使用します。アクセ スを無効にするには、このコマンドの **no** 形式を使用します。

#### 構文

**dot1x guest-vlan enable**

**no dot1x guest-vlan enable**

#### デフォルト設定

デフォルト設定では無効になっています。

#### コマンド モード

インターフェイス(イーサネット)コンフィギュレーション モード

# 使用上のガイドライン

ゲスト VLAN と Web ベース認証は、ポートへの同時設定はできません。

モニタリング VLAN がインターフェイスで有効になっている場合、このコマンドを設定でき ません。

ポートがゲスト VLAN に属していない場合、ゲスト VLAN にタグなし出力ポートとして追加 されます。

認証モードがシングルホストまたはマルチホストの場合、PVID の値はゲスト VLAN\_ID に設 定されます。

認証モードがマルチセッション モードの場合、PVID は変更されず、許可されていないホスト からの非認証VLANに属していないすべてのタグなしトラフィックおよびタグ付きトラフィッ クが、ゲスト VLAN にマッピングされます。

802.1X が無効になっている場合は、ポートのスタティック設定がリセットされます。

#### 例

次の例では、gi1/0/1 の未承認ユーザがゲスト VLAN にアクセスできるようにします。

switchxxxxxx(config)# interface gi1/0/1 switchxxxxxx(config-if)# dot1x guest-vlan enable

# **dot1x guest-vlan timeout**

802.1X の有効化(またはポートのアップ)とポートのゲスト VLAN への追加の間の遅延を設 定するには、グローバル コンフィギュレーション モードで **dot1x guest-vlan timeout** コマンド を使用します。デフォルト設定に戻すには、このコマンドの **no** 形式を使用します。

## 構文

**dot1x guest-vlan timeout** *timeout*

**no dot1x guest-vlan timeout**

#### パラメータ

• *timeout*:802.1X を有効にしてから(またはポートがアップ状態になってから)ゲスト VLANにポートが追加されるまでの時間遅延を秒単位で指定します。(範囲:30~180)。

# デフォルト設定

ゲスト VLAN がただちに適用されます。

## コマンド モード

グローバル コンフィギュレーション モード

# 使用上のガイドライン

このコマンドは、ポート上でゲスト VLAN が有効になっている場合に関係します。タイムア ウトを設定すると、802.1Xを有効にしてから(またはポートがアップ状態になってから)デバ イスによりゲスト VLAN にポートが追加されるまでの遅延が追加されます。

# 例

次の例では、802.1X を有効にしてからゲスト VLAN にポートが追加されるまでの遅延を 60 秒 に設定しています。

switchxxxxxx(config)# dot1x guest-vlan timeout 60

# **dot1x host-mode**

IEEE 802.1X 承認済みポートでシングルホスト (クライアント) またはマルチホストを許可す るには、インターフェイス コンフィギュレーション モードで **dot1xhost-mode** コマンドを使用 します。デフォルト設定に戻すには、このコマンドの **no** 形式を使用します。

#### 構文

**dot1x host-mode {multi-host** *|* **single**-**host** *|* **multi**-**sessions**}

#### パラメータ

- **multi-host**:マルチホスト モードを有効にします。
- **single-host**:シングルホスト モードを有効にします。
- **multi-sessions**:マルチセッション モードを有効にします。

#### デフォルト設定

デフォルトのモードはマルチホストです。

コマンド モード

インターフェイス(イーサネット)コンフィギュレーション モード

#### ユーザ ガイドライン

#### シングルホスト モード

シングルホスト モードでは、ポートの認証ステータスが管理されます。許可ホストがある場 合、ポートが許可されます。このモードでは、単一のホストのみをポートで許可できます。

ポートが未承認で、ゲスト VLAN が有効な場合、タグなしトラフィックはゲスト VLAN に再 マップされます。VLAN タグがゲスト VLAN または未認証 VLAN ではない場合、タグ付きト ラフィックはドロップされます。ゲスト VLAN がポートで有効になっていない場合、未認証 VLAN に属するタグ付きトラフィックのみがブリッジされます。

ポートが許可されると、許可ホストからのタグなしトラフィックおよびタグ付きトラフィック が、ポートで設定されたスタティック VLAN メンバーシップに基づいてブリッジされます。 他のホストからのトラフィックはドロップされます。

許可ホストからのタグなしトラフィックが、認証プロセス中にRADIUSサーバによって割り当 てられた VLAN に再マッピングされるようにユーザが指定できます。この場合、VLAN タグ が RADIUS によって割り当てられた VLAN または認証されていない VLAN である場合を除い て、タグ付きトラフィックはドロップされます。

スイッチは、認証ステータスが許可から無許可に変更されたときに、ポートで学習されたすべ ての MAC アドレスを FDB から削除します。

#### マルチホスト モード

マルチホストモードでは、ポートの認証ステータスが管理されます。少なくとも1つのホスト が許可された後に、ポートが許可されます。

ポートが未承認で、ゲスト VLAN が有効な場合、タグなしトラフィックはゲスト VLAN に再 マップされます。VLAN タグがゲスト VLAN または未認証 VLAN ではない場合、タグ付きト ラフィックはドロップされます。ゲスト VLAN がポートで有効になっていない場合、未認証 VLAN に属するタグ付きトラフィックのみがブリッジされます。

ポートが許可されると、ポートに接続されたすべてのホストからのタグなしトラフィックおよ びタグ付きトラフィックが、ポートで設定されたスタティック VLAN メンバーシップに基づ いてブリッジされます。

許可ポートからのタグなしトラフィックが、認証プロセス中にRADIUSサーバによって割り当 てられた VLAN に再マッピングされるようにユーザが指定できます。この場合、VLAN タグ が RADIUS によって割り当てられた VLAN または認証されていない VLAN である場合を除い て、タグ付きトラフィックはドロップされます。

スイッチは、認証ステータスが許可から無許可に変更されたときに、ポートで学習されたすべ ての MAC アドレスを FDB から削除します。

#### マルチセッション モード

シングルホストモードのキード(ポートベースモード)とは異なり、マルチセッ ションモードでは、ポートに接続された各ホストの認証ステータスが管理されます(セッショ ンベース モード)。ポートでマルチセッション モードが設定されている場合、ポートには認 証ステータスがあります。任意の数のホストをポートで許可できます。dot1x max-hosts コマン ドでは、ポートで許可される承認済みホストの最大数を制限できます。

各承認済みクライアントには、TCAM ルールが必要です。TCAM に使用可能な領域がない場 合、認証は拒否されます。

認証が有効になっているときに**dot1xhost-mode**コマンドを使用してポートモードを**single-host** または **multi-host** に変更すると、ポート ステートが無許可に設定されます。

認証が有効になっているときに **dot1x host-mode** コマンドでポート モードを **multi-session** に変 更すると、接続されているすべてのホストのステートが無許可に設定されます。

ポート モードを single-host または multi-host に変更するには、ポートを force-unauthorized に設 定し(**dot1x port-control**)、ポート モードを single-host または multi-host に変更して、ポート を authorization auto に設定します。

マルチセッション モードと、次のコマンドで設定されるポリシー ベース VLAN を同時に同じ インターフェイスに設定することはできません。

- switchport general map protocol-group vlans
- switchport general map macs-group vlans

未認証 VLAN に属するタグ付きトラフィックは、ホストが承認済みかどうかに関わらず、常 にブリッジされます。

ゲスト VLAN が有効になっている場合、認証されていない VLAN に属していない許可されて いないホストからのタグなしトラフィックおよびタグ付きトラフィックは、ゲスト VLAN を 介してブリッジされます。

許可ホストからのトラフィックは、ポートのスタティック設定に従ってブリッジされます。認 証されていない VLAN に属していない許可ホストからのタグなしトラフィックおよびタグ付 きトラフィックが、認証プロセス中にRADIUSサーバによって割り当てられたVLANに再マッ ピングされるようにユーザが指定できます。

スイッチは、認証ステータスが許可から無許可に変更されたときに、ポートで学習されたホス ト MAC アドレスを FDB から削除しません。エージング タイムアウトになると、MAC アドレ スが削除されます。

ポートチャネルに関連付けられたポートで有効になっている 802.1X には、次の制限がありま す。

- 802.1X ベースの認証のみがサポートされます。
- •マルチホスト(レガシー 802.1X モード)モードのみがサポートされます。

### 例

switchxxxxxx(config)# interface gi1/0/1 switchxxxxxx(config-if)# dot1x host-mode multi-host

# **dot1x max-hosts**

インターフェイスに許可される承認済みホストの最大数を設定するには、インターフェイスコ ンフィギュレーション モードで **dot1x max-hosts** コマンドを使用します。デフォルト設定に戻 すには、このコマンドの **no** 形式を使用します。

#### 構文

**dot1x max-hosts** *count*

**no dot1x max-hosts**

### パラメータ

• *count*:インターフェイスで許可される許可ホストの最大数を指定します。32 ビットの正 の数を使用できます。

# デフォルト設定

制限されていません。

コマンド モード

インターフェイス(イーサネット)コンフィギュレーション モード

## ユーザ ガイドライン

デフォルトでは、インターフェイス上で許可される許可ホストの数は制限されていません。イ ンターフェイス上で許可される許可ホストの数を制限するには、**dot1xmax-hosts**コマンドを使 用します。

このコマンドは、マルチセッション モードにのみ関係します。

#### 例

次に、イーサネット ポート gi1/0/1 上の許可ホストの最大数を 6 に制限する例を示します。

switchxxxxxx(config)# interface gi1/0/1 switchxxxxxx(config-if)# dot1x max-hosts 6

# **dot1x max-req**

(応答がない場合)認証プロセスが再起動されるまでに、デバイスが Extensible Authentication Protocol (EAP) request/identity フレームをクライアントに送信する最大回数を設定するには、 インターフェイスコンフィギュレーションモードで**dot1x max-req**コマンドを使用します。デ フォルト設定に戻すには、このコマンドの **no** 形式を使用します。

# 構文

**dot1x max-req** *count*

**no dot1x max-req**

#### パラメータ

• *count*:デバイスが、認証プロセスを再始動する前に、EAP-Request/Identity フレームを送 信する最大回数を設定します。(範囲:1 ~ 10)。

# デフォルト設定

デフォルトの最大試行回数は 2 回です。

コマンド モード

インターフェイス(イーサネット、OOB)コンフィギュレーション モード

#### 使用上のガイドライン

このコマンドのデフォルト値は、リンクの信頼性が低下した場合や、特定のクライアントおよ び認証サーバの動作に問題がある場合など、異常な状況に対応する場合にのみ、変更する必要 があります。

#### 例

次の例では、デバイスがEAPRequest/Identityフレームを送信する最大回数を6回に設定してい ます。

```
switchxxxxxx(config)# interface gi1/0/1
switchxxxxxx(config-if)# dot1x max-req 6
```
# **dot1x port-control**

ポートの承認状態の手動コントロールを有効にするには、インターフェイスコンフィギュレー ション モードで **dot1x port-control** コマンドを使用します。デフォルト設定に戻すには、この コマンドの **no** 形式を使用します。

## 構文

**dot1x port-control {auto** | **force-authorized** | **force-unauthorized**} [**time-range** *time-range-name*] **no dot1x port-control**

### パラメータ

- **auto**:ポートで 802.1X 認証を有効にし、デバイスおよびクライアント間の 802.1X 認証交 換に基づきポートを許可ステートまたは無許可ステートに移行します。
- **force-authorized**:インターフェイスで 802.1X 認証を無効にし、認証交換を必要とせずに ポートを許可ステートに移行します。ポートは 802.1X ベースのクライアント認証なしで トラフィックを送受信します。
- **force-unauthorized**:ポートを強制的に無許可ステートに移行し、クライアントからの認証 試行をすべて無視して、このポート経由のすべてのアクセスを拒否します。デバイスはこ のポートを介してクライアントに認証サービスを提供できません。
- **time-range** *time-range-name*:時間範囲を指定します。時間範囲が有効でない場合、ポート は無許可ステートになります。(範囲:1 ~ 32 文字)。

#### デフォルト設定

ポートは force-authorized ステートです。

#### コマンド モード

インターフェイス(イーサネット、OOB)コンフィギュレーション モード

#### 使用上のガイドライン

同じインターフェイスでポートセキュリティ機能がすでに有効になっている場合は、インター フェイスで 802.1X 認証を有効にすることはできません。

スイッチは、認証制御が **force-authorized** から別のものに変更されたときに、ポートで学習さ れたすべての MAC アドレスを削除します。

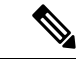

認証が成功したらただちにフォワーディング ステートに進むことができるように、エンド ス テーションに接続されている **auto** ステートの 802.1X エッジ ポートでスパニング ツリーを無 効にするか、スパニング ツリー PortFast モードを有効にすることを推奨します。 (注)

# 例

次に、gi1/0/1 の 802.1X 認証を auto モードに設定する例を示します。

switchxxxxxx(config)# interface gi1/0/**1** switchxxxxxx(config-if)# dot1x port-control auto

# **dot1x re-authenticate**

すべての 802.1X 対応ポートまたは指定した 802.1X 対応ポートの再認証を手動で開始するに は、特権 EXEC モードで **dot1x re-authenticate** コマンドを使用します。

# 構文

**dot1x re-authenticate** [*interface-id*]

パラメータ

• *interface-id*:イーサネット ポートまたは OOB ポートを指定します。

## デフォルト設定

ポートが指定されていない場合は、すべてのポートにコマンドが適用されます。

# コマンド モード

特権 EXEC モード

### 例

次に、802.1X 対応の gi1/0/1 の再認証を手動で開始するコマンドを示します。 switchxxxxxx# dot1x re-authenticate gi1/0/1

# **dot1x system-auth-control**

802.1X をグローバルに有効にするには、グローバル コンフィギュレーション モードで **dot1x system-auth-control** コマンドを使用します。デフォルト設定に戻すには、このコマンドの **no** 形式を使用します。

# 構文

**dot1x system-auth-control**

**no dot1x system-auth-control**

デフォルト設定

ディセーブル

コマンド モード グローバル コンフィギュレーション モード

# 例

次の例では、802.1X をグローバルに有効にしています。 switchxxxxxx(config)# dot1x system-auth-control

# **dot1x timeout quiet-period**

デバイスが、認証交換に失敗した後に待機状態になる時間間隔を設定するには、インターフェ イス コンフィギュレーション モードで **dot1x timeout quiet-period** コマンドを使用します。デ フォルト設定に戻すには、このコマンドの **no** 形式を使用します。

## 構文

**dot1x timeout quiet-period** *seconds*

**no dot1x timeout quiet-period**

#### パラメータ

• *seconds*:クライアントとの認証交換が失敗した後にデバイスが待機状態を維持する時間間 隔を秒単位で指定します。(範囲:10 ~ 65535 秒)。

#### デフォルト設定

デフォルトの待機時間は 60 秒です。

#### コマンド モード

インターフェイス(イーサネット、OOB)コンフィギュレーション モード

#### 使用上のガイドライン

待機時間中は、デバイスが認証要求を受け入れることも開始することもありません。

このコマンドのデフォルト値は、リンクの信頼性が低い場合や、特定のクライアントまたは認 証サーバに特定の動作上の問題がある場合など、異常な状況に適応する場合にのみ変更するよ うにしてください。

より高速な応答時間をユーザに提供するには、デフォルト値よりも小さい数値を入力する必要 があります。

802.1x および MAC ベースの認証の場合、失敗したログインの回数は 1 回です。

Web ベースの認証では、試行が複数回失敗した後に、待機時間が適用されます。

802.1x ベースおよび MAC ベースの認証方式では、試行が失敗するたびに待機時間が適用され ます。

## 例

次の例では、認証交換に失敗した後にデバイスが待機状態を維持する時間間隔を、120 秒に設 定しています。

```
switchxxxxxx(config)# interface gi1/0/1
switchxxxxxx(config-if)# dot1x timeout quiet-period 120
```
# **dot1x timeout reauth-period**

再認証の試行間隔を秒単位で指定するには、インターフェイス コンフィギュレーション モー ドで **dot1x timeout reauth-period** コマンドを使用します。デフォルト設定に戻すには、このコ マンドの **no** 形式を使用します。

#### 構文

**dot1x timeout reauth-period** seconds

**no dot1x timeout reauth-period**

パラメータ

• **reauth-period** seconds: 再認証試行間の秒数。(範囲: 300 ~ 4294967295)。

デフォルト設定

3600

コマンド モード インターフェイス(イーサネット、OOB)コンフィギュレーション モード

使用上のガイドライン

このコマンドは、802.1x 認証方式のみに適用されます。

# 例

switchxxxxxx(config)# interface gi1/0/1 switchxxxxxx(config-if)# dot1x timeout reauth-period 5000

# **dot1x timeout server-timeout**

デバイスが認証サーバからの応答を待つ時間間隔を設定するには、インターフェイスコンフィ ギュレーション モードで **dot1x timeoutserver-timeout** コマンドを使用します。デフォルト設定 に戻すには、このコマンドの **no** 形式を使用します。

#### 構文

**dot1x timeout server-timeout** *seconds*

**no dot1x timeout server-timeout**

# パラメータ

• **server-timeout** *seconds*:デバイスが認証サーバからの応答を待機する時間間隔を秒単位で 指定します。(範囲:1 ~ 65535 秒)。

# デフォルト設定

デフォルトのタイムアウト期間は 30 秒です。

### コマンド モード

インターフェイス(イーサネット、OOB)コンフィギュレーション モード

## 使用上のガイドライン

実際のタイムアウト期間は、このコマンドによって指定した値と、radius-servertransmitコマン ドによって指定したタイムアウト期間でradius-serverretransmitコマンドによって指定した再試 行回数を乗算した結果と比較し、この 2 つの値の低い方を選択することで決定されます。

# 例

次の例では、認証サーバへのパケットの再送信の時間間隔を 3600 秒に設定しています。

```
switchxxxxxx(config)# interface gi1/0/1
switchxxxxxx(config-if)# dot1x timeout server-timeout 3600
```
# **dot1x timeout silence-period**

認証サイレンス時間を設定するには、インターフェイス コンフィギュレーション モードで **dot1x timeout silence-period** コマンドを使用します。デフォルト設定に戻すには、このコマン ドの **no** 形式を使用します。

### 構文

**dot1x timeout silence-period** *seconds*

no dot1x timeout silence-period

パラメータ

• *seconds*:サイレンス間隔を秒単位で指定します。有効な範囲は 60 ~ 65535 です。

## デフォルト設定

サイレンス期間は制限されていません。

コマンド モード

インターフェイス(イーサネット)コンフィギュレーション モード

#### 使用上のガイドライン

サイレンス時間は、承認済みクライアントがこの期間にトラフィックを送信しないと、未承認 に変更になる期間(秒単位)です。

承認済みクライアントが、このコマンドで指定したサイレンス期間にトラフィックを送信しな いと、クライアントの状態が未承認に変更されます。

このコマンドは、Web ベース認証にのみ適用されます。

#### 例

次の例では、認証のサイレンス時間を 100 秒に設定しています。

switchxxxxxx(config)# interface gi1/0/1 switchxxxxxx(config-if)# dot1x timeout silence-period 100

# **dot1x timeout supp-timeout**

デバイスが要求を再送信するまでに、Extensible Authentication Protocol (EAP) requestフレーム に対するクライアントの応答を待つ時間間隔を設定するには、インターフェイスコンフィギュ レーション モードで **dot1x timeout supp-timeout** コマンドを使用します。デフォルト設定に戻 すには、このコマンドの **no** 形式を使用します。

# 構文

**dot1x timeout supp-timeout** *seconds*

**no dot1x timeout supp-timeout**

#### パラメータ

• **supp-timeout** *seconds*:要求を再送信する前にクライアントからの EAP Request フレームへ の応答をデバイスが待機する時間間隔を秒単位で指定します。(範囲:1 ~ 65535 秒)。

# デフォルト設定

デフォルトのタイムアウト期間は 30 秒です。

コマンド モード

インターフェイス(イーサネット、OOB)コンフィギュレーション モード

#### 使用上のガイドライン

このコマンドのデフォルト値は、リンクの信頼性が低下した場合や、特定のクライアントおよ び認証サーバの動作に問題がある場合など、異常な状況に対応する場合にのみ、変更する必要 があります。

このコマンドは、802.1x 認証方式のみに適用されます。

#### 例

次の例では、要求を再送信する前にクライアントからの EAP Request フレームへの応答をデバ イスが待機する時間間隔を、3600 秒に設定しています。

switchxxxxxx(config)# interface gi1/0/1 switchxxxxxx(config-if)# dot1x timeout supp-timeout 3600

# **dot1x timeout tx-period**

デバイスが要求を再送信するまでに、Extensible Authentication Protocol (EAP) request/identity フレームに対するクライアントの応答を待つ時間間隔を設定するには、インターフェイスコン フィギュレーション モードで **dot1x timeout tx-period** コマンドを使用します。デフォルト設定 に戻すには、このコマンドの **no** 形式を使用します。

# 構文

**dot1x timeout tx-period** *seconds*

**no dot1x timeout tx-period**

#### パラメータ

• *seconds*:要求を再送信する前にクライアントからの EAP-Request/Identity フレームへの応 答をデバイスが待機する時間間隔を秒単位で指定します。(範囲:30 ~ 65535 秒)。

# デフォルト設定

デフォルトのタイムアウト期間は 30 秒です。

コマンド モード

インターフェイス(イーサネット、OOB)コンフィギュレーション モード

#### 使用上のガイドライン

このコマンドのデフォルト値は、リンクの信頼性が低下した場合や、特定のクライアントおよ び認証サーバの動作に問題がある場合など、異常な状況に対応する場合にのみ、変更する必要 があります。

このコマンドは、802.1x 認証方式のみに適用されます。

#### 例

次のコマンドでは、EAPRequest/Identityフレームへの応答をデバイスが待機する時間間隔を、 60 秒に設定しています。

switchxxxxxx(config)# interface gi1/0/**1:** switchxxxxxx(config-if)# dot1x timeout tx-period 60

# **dot1x traps authentication failure**

802.1X認証方式の失敗時のトラップ送信を有効にするには、グローバルコンフィギュレーショ ン モードで **dot1x traps authenticationfailure** コマンドを使用します。デフォルト設定に戻すに は、このコマンドの **no** 形式を使用します。

## 構文

**dot1x traps authentication failure** {[**802.1x**] [**mac**] [**web**]}

**no dot1x traps authentication failure**

# パラメータ

- **802.1x**:802.1X ベース認証のトラップを有効にします。
- **mac**:MAC ベース認証のトラップを有効にします。
- **web**:WEB ベース認証のトラップを有効にします。

# デフォルト設定

すべてのトラップが無効になっています。

#### コマンド モード

グローバル コンフィギュレーション モード

## 使用上のガイドライン

キーワードの組み合わせに制限はありません。少なくとも1つのキーワードを設定する必要が あります。

トラップには次のようにレート制限が適用されます。このタイプでは、10秒間に複数のトラッ プを送信できません。

## 例

次の例では、802.1X MAC 認証アクセス コントロールによる MAC アドレスの許可に失敗した 場合のトラップ送信を有効にしています。

switchxxxxxx(config)# dot1x traps authentication failure 802.1x

# **dot1x traps authentication quiet**

ログイン試行に最大連続回数失敗した後、ホスト状態が待機状態に設定された場合にトラップ 送信を有効にするには、グローバルコンフィギュレーションモードで**dot1x traps authentication quiet** コマンドを使用します。このトラップを無効にするには、このコマンドの **no** 形式を使用 します。

構文

**dot1x traps authentication quiet**

**no dot1x traps authentication quiet**

デフォルト設定

待機トラップが無効になっています。

コマンド モード

グローバル コンフィギュレーション モード

# 使用上のガイドライン

トラップは、ログインの最大連続試行回数の後に、クライアントが待機状態に設定されると送 信されます。

トラップには次のようにレート制限が適用されます。このタイプでは、10秒間に複数のトラッ プを送信できません。

#### 例

次の例では、ホストが待機状態に設定されたときのトラップ送信を有効にしています。 switchxxxxxx(config)# dot1x traps authentication quiet

# **dot1x traps authentication success**

ホストが802.1X認証方式によって正常に承認された場合にトラップの送信を有効にするには、 グローバル コンフィギュレーション モードで **dot1x traps authentication success** コマンドを使 用します。このトラップを無効にするには、このコマンドの **no** 形式を使用します。

#### 構文

**dot1x traps authentication success** {[**802.1x**] [**mac**] [**web**]}

**no dot1x traps authentication success**

# パラメータ

- **802.1x**:802.1X ベース認証のトラップを有効にします。
- **mac**:MAC ベース認証のトラップを有効にします。
- **web**:WEB ベース認証のトラップを有効にします。

# デフォルト設定

成功トラップが無効になっています。

# コマンド モード

グローバル コンフィギュレーション モード

## 使用上のガイドライン

キーワードの組み合わせに制限はありません。少なくとも1つのキーワードを設定する必要が あります。

トラップには次のようにレート制限が適用されます。このタイプでは、10秒間に複数のトラッ プを送信できません。

## 例

次の例では、802.1X MAC 認証アクセス コントロールにより MAC アドレスが正常に許可され た場合のトラップ送信を有効にしています。

switchxxxxxx(config)# dot1x traps authentication success mac

# **dot1x unlock client**

ロックされた(待機期間中の)クライアントをロック解除するには、特権EXECモードで**dot1x unlock client** コマンドを使用します。

# 構文

**dot1x unlock client** *interface-id mac-address*

## パラメータ

- *interface-id*:クライアントが接続されているインターフェイス ID。
- *mac-address*:クライアント MAC アドレス。

# デフォルト設定

クライアントは、待機時間が終わるまでロックされています。

#### コマンド モード

特権 EXEC モード

# 使用上のガイドライン

許可された認証の最大失敗試行回数の後でロックされたクライアントのロックを解除し、待機 時間を終了するには、このコマンドを使用します。クライアントが待機時間でない場合、この コマンドは影響を与えません。

#### 例

switchxxxxxx# dot1x unlock client gi1/0/1 00:01:12:af:00:56

# **dot1x violation-mode**

シングルホストモードの承認済みポートの未承認ホストがインターフェイスへのアクセスを試 行する場合のアクションを設定するには、インターフェイス コンフィギュレーション モード で **dot1x violation-mode** コマンドを使用します。デフォルト設定に戻すには、このコマンドの **no** 形式を使用します。

# 構文

**dot1x violation-mode {restrict** | **protect** | **shutdown**} [**traps** *seconds*]

**no dot1x violation-mode**

#### パラメータ

- **restrict**:MAC アドレスがサプリカント MAC アドレスではないステーションがインター フェイスへのアクセスを試みると、トラップを生成します。トラップ間の最小時間は1秒 です。これらのフレームは転送されますが、送信元アドレスは学習されません。
- **protect**:サプリカント アドレスではない送信元アドレスを持つフレームを廃棄します。
- **shutdown**:サプリカントアドレスではない送信元アドレスを持つフレームを廃棄し、ポー トをシャットダウンします。
- **trap** *seconds*:SNMP トラップを送信し、連続するトラップ間の最小時間を指定します。 secondsを0にした場合、トラップは無効になります。このパラメータを指定しない場合、 デフォルトは制限モードでは 1 秒になり、その他のモードでは 0 になります。

#### デフォルト設定

Protect

コマンド モード

インターフェイス(イーサネット)コンフィギュレーション モード

# ユーザ ガイドライン

このコマンドは、シングルホスト モードにのみ関係します。

保護モードでは、MAC アドレスがサプリカント MAC アドレスではない BPDU メッセージが 廃棄されません。

シャットダウンモードでは、MACアドレスがサプリカントMACアドレスではないBPDUメッ セージによりシャットダウンが行われます。

#### 例

```
switchxxxxxx(config)# interface gi1/0/1
switchxxxxxx(config-if)# dot1x violation-mode protect
```
# **show dot1x**

802.1Xインターフェイスまたは指定したインターフェイスのステータスを表示するには、特権 EXEC モードで **show dot1x** コマンドを使用します。

# 構文

**show dot1x [interface** interface-id **| detailed**]

### パラメータ

- *interface-id*:イーサネット ポートまたは OOB ポートを指定します。
- **detailed**:提供ポートと未提供ポートの情報を表示します。

## デフォルト設定

すべてのポートについて表示します。**detailed** を使用しない場合、現在のポートだけが表示さ れます。

## コマンド モード

特権 EXEC モード

# 例

次に、802.1xが有効になっているすべてのインターフェイスの認証情報を表示する例を示しま す。

```
switchxxxxxx# show dot1x
Authentication is enabled
Authenticator Global Configuration:
Authenticating Servers: Radius, None
MAC-Based Authentication:
  Type: Radius
  Username Groupsize: 2
  Username Separator:
  Username case: Lowercase
  Password: MD5 checksum 1238af77aaca17568f12988601fcabed
Unathenticated VLANs: 100, 1000, 1021
Guest VLAN: VLAN 11, timeout 30 sec
Authentication failure traps are enabled for 802.1x+mac
Authentication success traps are enabled for 802.1x
Authentication quiet traps are enabled for 802.1x
Supplicant Global Configuration:
Supplicant Authentication failure traps are enabled
Supplicant Authentication success traps are enabled
gi1/0/1
 Authenticator is enabled
  Supplicant is disabled
 Authenticator Configuration:
  Host mode: multi-sessions
  Authentication methods: 802.1x+mac
  Port Adminstrated status: auto
  Guest VLAN: enabled
```
VLAN Radius Attribute: enabled, static Open access: disabled Time range name: work hours (Active now) Server-timeout: 30 sec Maximum Hosts: unlimited Maximum Login Attempts: 3 Reauthentication is enabled Reauthentication period: 3600 sec Silence period: 1800 sec Quiet Period: 60 sec Interfaces 802.1X-Based Parameters EAP Timeout: 30 sec EAP Max-Retrans: 2 Tx period: 30 sec Supplicant timeout: 30 sec max-req: 2 Authentication success: 9 Authentication fails: 1 Number of Authorized Hosts: 10 Supplicant Configuration: retry-max: 2 EAP time period: 15 sec Supplicant Held Period: 30 sec gi1/0/2 Authenticator is enabled Supplicant is disabled Authenticator Configuration: Host mode: single-host Authentication methods: 802.1x+mac Port Adminstrated status: auto Port Operational status: authorized Guest VLAN: disabled VLAN Radius Attribute: enabled Open access: enabled Time range name: work hours (Active now) Server-timeout: 30 sec Aplied Authenticating Server: Radius Applied Authentication method: 802.1x Session Time (HH:MM:SS): 00:25:22 MAC Address: 00:08:78:32:98:66 Username: Bob Violation: Mode: restrict Trap: enabled Trap Min Interval: 20 sec Violations were detected: 9 Reauthentication is enabled Reauthentication period: 3600 sec Silence period: 1800 sec Quiet Period: 60 sec Interfaces 802.1X-Based Parameters EAP Timeout: 30 sec EAP Max-Retrans: 2 Tx period: 30 sec Supplicant timeout: 30 sec max-req: 2 Authentication success: 2 Authentication fails: 0 gi1/0/3 Authenticator is enabled Supplicant is disabled Authenticator Configuration: Host mode: multi-host Authentication methods: 802.1x+mac

Port Adminstrated status: auto Port Operational status: authorized Guest VLAN: disabled VLAN Radius Attribute: disabled Time range name: work hours (Active now) Open access: disabled Server-timeout: 30 sec Aplied Authenticating Server: Radius Applied Authentication method: 802.1x Session Time (HH:MM:SS): 00:25:22 MAC Address: 00:08:78:32:98:66 Username: Bob Violation: Mode: restrict Trap: enabled Trap Min Interval: 20 sec Violations were detected: 0 Reauthentication is enabled Reauthentication period: 3600 sec Silence period: 1800 sec Quiet Period: 60 sec Interfaces 802.1X-Based Parameters EAP Timeout: 30 sec EAP Max-Retrans: 2 Tx period: 30 sec Supplicant timeout: 30 sec max-req: 2 Authentication success: 20 Authentication fails: 0 Supplicant Configuration: retry-max: 2 EAP time period: 15 sec Supplicant Held Period: 30 sec gi1/0/4 Authenticator is disabled Supplicant is enabled Authenticator Configuration: Host mode: multi-host Authentication methods: 802.1x+mac Port Adminstrated status: force-auto Guest VLAN: disabled VLAN Radius Attribute: disabled Time range name: work hours (Active now) Open access: disabled Server-timeout: 30 sec Aplied Authenticating Server: Radius Applied Authentication method: 802.1x Session Time (HH:MM:SS): 00:25:22 MAC Address: 00:08:78:32:98:66 Username: Bob Violation: Mode: restrict Trap: enabled Trap Min Interval: 20 sec Violations were detected: 0 Reauthentication is enabled Reauthentication period: 3600 sec Silence period: 1800 sec Quiet Period: 60 sec Interfaces 802.1X-Based Parameters EAP Timeout: 30 sec EAP Max-Retrans: 2 Tx period: 30 sec Supplicant timeout: 30 sec

```
max-req: 2
Authentication success: 0
Authentication fails: 0
Supplicant Configuration:
retry-max: 2
EAP time period: 15 sec
Supplicant Held Period: 30 sec
Credentials Name: Basic-User
Supplicant Operational status: authorized
```
次に、この出力で表示される重要なフィールドについて説明します。

- **Port**:ポートのインターフェイス ID。
- **Host mode**:ポート認証の設定されたモード。使用される値は、single-host、multi-host、 multi-sessions です。
	- single-host
	- multi-host
	- multi-sessions
- **Authentication methods**:ポートで設定されている認証方式。使用される値は、次の方式の 組み合わせです。
	- $802.1x$
	- mac
	- wba
- **Port Administratedstatus**:ポートの管理(設定済み)モード。使用可能な値:**force-auth**、 **force-unauth**、**auto**。
- **Port Operational status**:ポートの動作(実際の)モード。使用可能な値:**authorized** また は **unauthorized**。
- **Username**:サプリカントアイデンティティを表すユーザ名。ポート制御が自動の場合は、 このフィールドにユーザ名が表示されます。ポートが許可されている場合は、現在のユー ザのユーザ名が表示されます。ポートが許可されていない場合は、最後に正常に認証され たユーザが表示されます。
- **Quiet period**:クライアントが無効なパスワードを提供した場合など、認証交換が失敗し た後にデバイスが待機状態を維持する秒数。
- **Silenceperiod**:このコマンドにより指定されたサイレンス期間中に許可クライアントがト ラフィックを送信しなかった場合、そのクライアントが無許可ステートに変更される秒 数。
- **EAP timeout**:要求が再送信されるまで EAP サーバ(EAP オーセンティケータ)が EAP クライアント (EAP ピア)からの応答を待つ時間間隔 (秒単位)。
- **EAPMax Retrans**:EAPクライアント(EAPピア)からの応答がない場合に、EAPサーバ (EAP オーセンティケータ)が EAP 要求を再送信する最大回数。
- **Tx period**: デバイスが Extensible Authentication Protocol (EAP) Request/Identity フレームに 対するクライアントからの応答を待機し、要求を再送信するまでの秒数。
- **Max req**:(クライアントから応答が得られなかった場合に)デバイスが認証プロセスを 再起動する前に、クライアントに EAP Request フレームを送信する最大回数。
- **Server timeout**:デバイスが認証サーバからの応答を待機し、要求を再送信するまでの秒 数。
- **Session Time**:ユーザがログインしている時間の長さ(HH:MM:SS)。
- **MAC address**:サプリカント MAC アドレス。
- **Authentication success**:ステート マシンが認証サーバから成功メッセージを受信した回 数。
- **Authentication fails**:ステート マシンが認証サーバから失敗メッセージを受信した回数。

# **show dot1x statistics**

指定したポートの 802.1X 統計情報を表示するには、特権 EXEC モードで **show dot1x statistics** コマンドを使用します。

# 構文

**show dot1x statistics interface** *interface-id*

パラメータ

• *interface-id*:イーサネット ポートまたは OOB ポートを指定します。

コマンド モード

特権 EXEC モード

# 例

次に、gi1/0/1 の 802.1X 統計情報を表示する例を示します。

```
switchxxxxxx# show dot1x statistics interface gi1/0/1
EapolEapFramesRx: 10
EapolStartFramesRx: 0
EapolLogoffFramesRx: 1
EapolAnnouncementFramesRx: 0
EapolAnnouncementReqFramesRx: 0
EapolInvalidFramesRx: 0
EapolEapLengthErrorFramesRx: 0
EapolMkNoCknFramesRx: 0
EapolMkInvalidFramesRx: 0
EapolLastRxFrameVersion: 3
EapolLastRxFrameSource: 00:08:78:32:98:78
EapolSuppEapFramesTx: 0
EapolStartFramesTx: 1
EapolLogoffFramesTx: 0
EapolAnnouncementFramesTx: 0
EapolAnnouncementReqFramesTx: 0
EapolAuthEapFramesTx: 9
EapolMkaFramesTx: 0
```
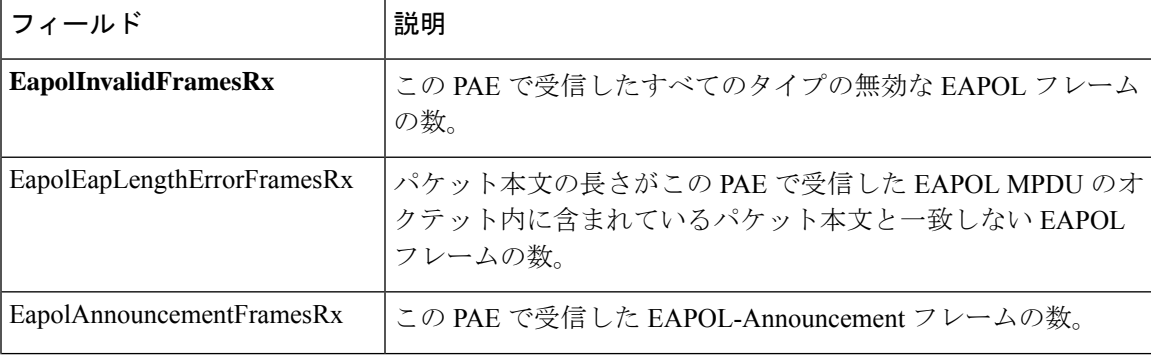

次の表に、この出力で表示される重要なフィールドについて説明します。

 $\mathbf{l}$ 

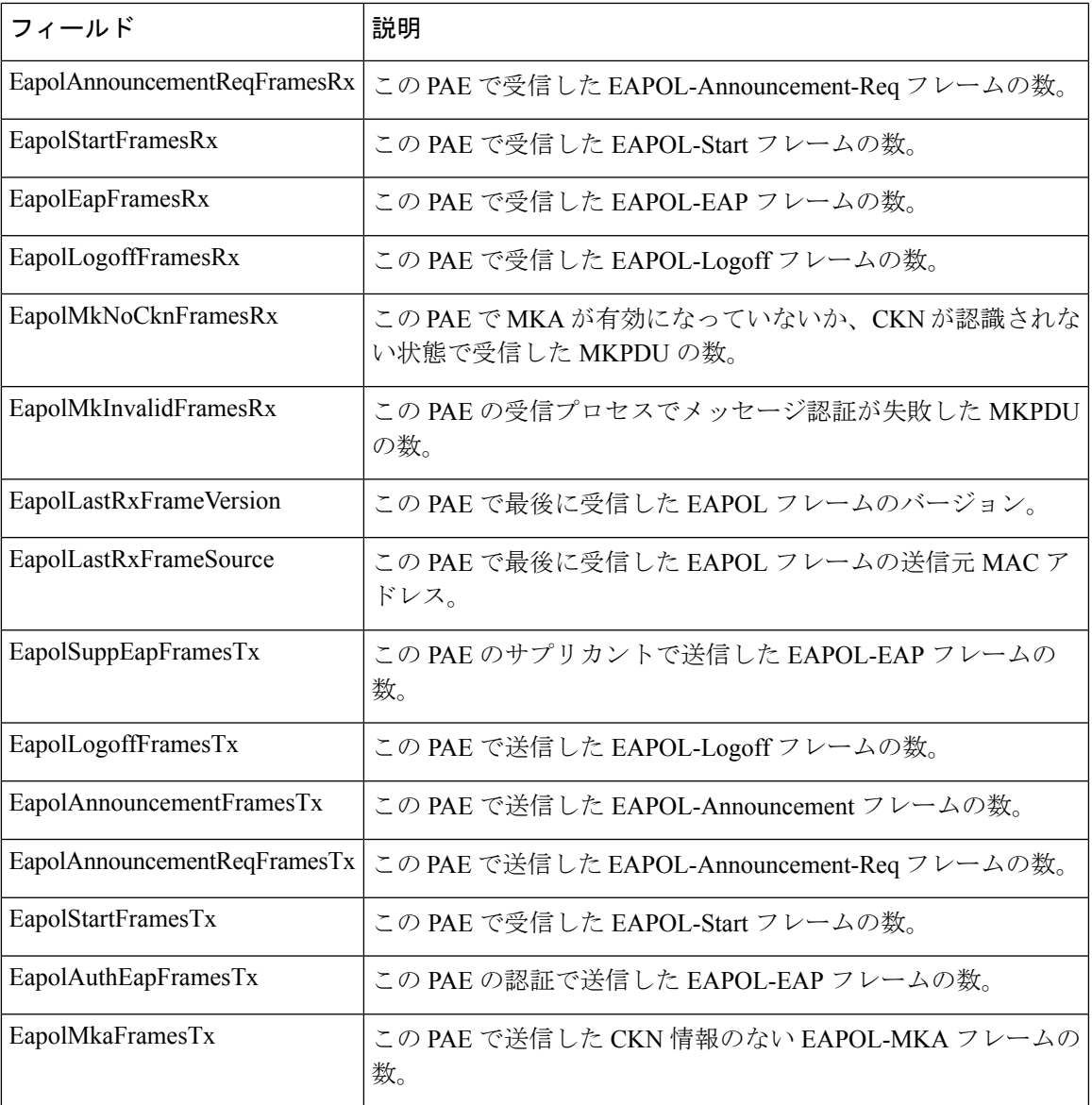

# **show dot1x users**

デバイスのアクティブな 802.1X 承認済みユーザを表示するには、特権 EXEC モードで **show dot1x users** コマンドを使用します。

# 構文

**show dot1x users [username** *username*]

パラメータ

• **username username**:サプリカントユーザ名(長さ:1 ~ 160 文字)を指定します。

デフォルト設定

すべてのユーザを表示します。

# コマンド モード

特権 EXEC モード

例 **1**:次のコマンドは、すべての 802.1x ユーザを表示します。

show dot1x users

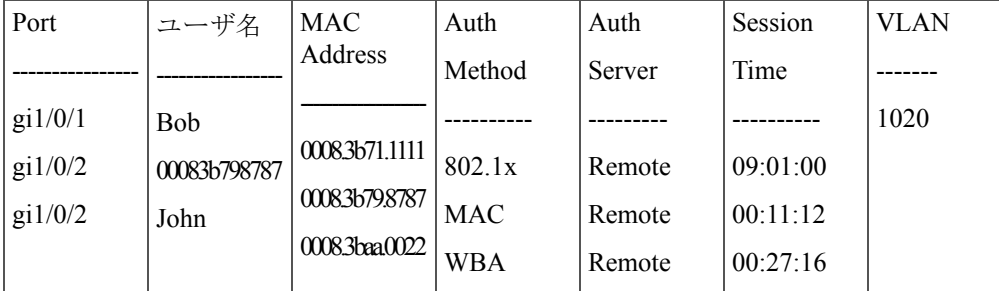

例 **2**:次の例では、サプリカント ユーザ名が Bob の 802.1X ユーザを表示します。

switchxxxxxx# **show dot1x users username** Bob

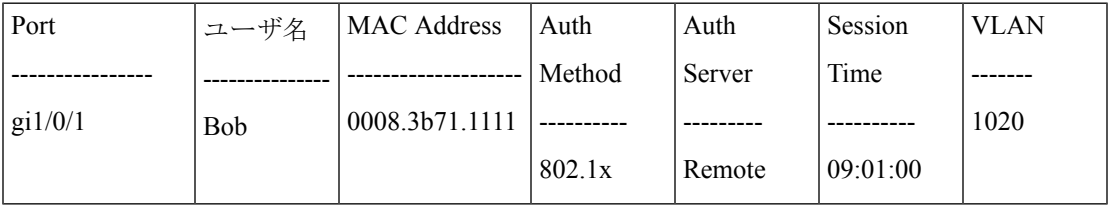

翻訳について

このドキュメントは、米国シスコ発行ドキュメントの参考和訳です。リンク情報につきましては 、日本語版掲載時点で、英語版にアップデートがあり、リンク先のページが移動/変更されている 場合がありますことをご了承ください。あくまでも参考和訳となりますので、正式な内容につい ては米国サイトのドキュメントを参照ください。